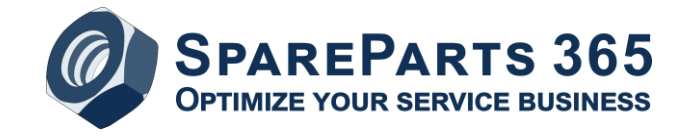

# **3D Ersatzteilkataloge**

"Klassische" Ersatzteilkataloge, die in der Regel in Papierform oder als PDF-Datei geliefert werden, enthalten üblicherweise 2D-Darstellungen der enthaltenen Baugruppen.

Als 2D-Grafiken werden im Idealfall sog. Explosionszeichnungen erstellt, die es ermöglichen, die einzelnen Teile und deren Einbauort übersichtlich darzustellen.

Dies erfordert allerdings einigen zusätzlichen Aufwand, daher werden teilweise noch herkömmliche Konstruktionszeichnungen verwendet, die unmittelbar aus dem CAD-System generiert werden. Dem Vorteil des geringeren Erstellungsaufwand steht dabei die schlechtere Auffindbarkeit eines benötigten Ersatzteils gegenüber.

## 3D-Daten für Ersatzteilkataloge

Seit mehreren Jahren gehen daher Unternehmen dazu über, direkt 3D-Daten aus der Konstruktion für Ersatzteilkataloge zu verwenden.

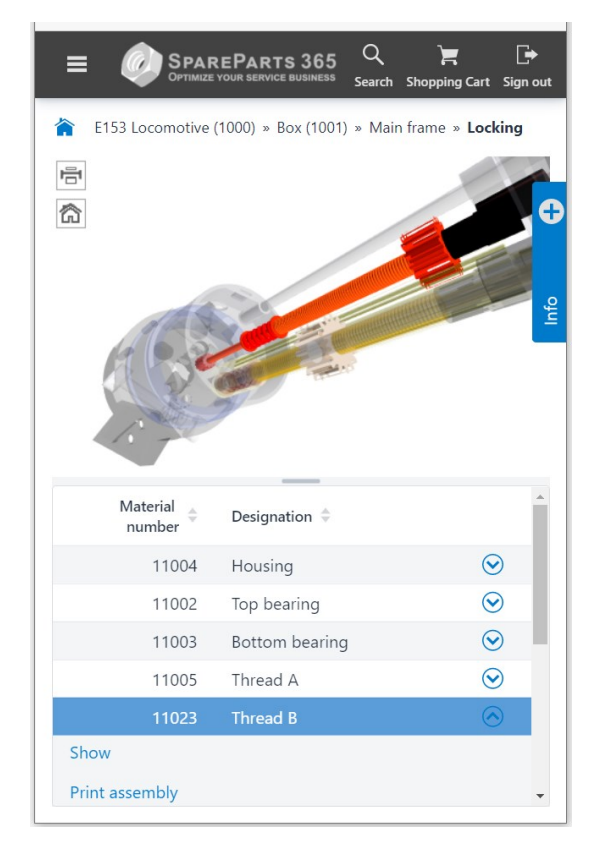

*3D-Darstellung in SpareParts 365, mobile Ansicht*

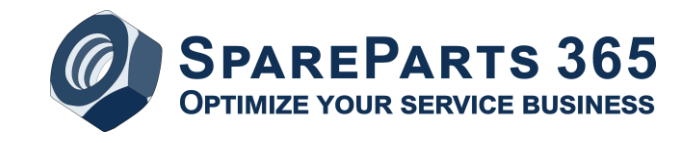

## Vorteile

Dies hat eine Reihe von Vorteilen:

- Minimaler Aufwand für die Bereitstellung von Grafiken für den Ersatzteilkatalog
- Vermeidung zusätzlicher Arbeitsschritte, wie die Vergabe von Positionsnummern und die Erstellung einer perspektivischen Explosionsdarstellung
- Komfortable und moderne Möglichkeit der Teileidentifizierung in einem elektronischen Ersatzteilkatalog

#### Randbedingungen

Es gibt aber auch einige Punkte zu bedenken, wenn man diesen Schritt gehen möchte:

- 3D-Grafiken eignen sich naturgemäß nur für einen elektronischen Ersatzteilkatalog, für eine Druckausgabe sind sie nicht brauchbar.
- Da die Stücklisten meist nicht direkt aus dem CAD-System kommen, sondern eher aus dem ERP-System, muss eine Verknüpfung der einzelnen Baugruppen und Teile, z.B. über die Materialnummer, möglich sein. Leider ist dies nicht in allen Fällen gegeben, so dass Prozesse angepasst oder Konstruktionsdaten nachbearbeitet werden müssen.
- Die Gliederung der Baugruppen in der Konstruktion muss auch für den Service geeignet sein; die Stücklistenstruktur muss sich auf das zugehörige Modell abbilden lassen.
- Die Modelle gesamter Anlagen oder Maschinen sind in der Regel zu groß, um direkt für die Anzeige in einem Ersatzteilkatalog genutzt werden zu können. Daher muss für die oberen Hierarchieebenen u.U. doch mit 2D-Darstellungen (z.B. schematischen) gearbeitet oder es müssen entsprechend vereinfachte 3D-Modelle mit ausreichend kleinen Datenmengen generiert werden.
- Teilweise ist es nicht erwünscht, dass bestimmte Einzelheiten einer Maschine zu genau abgebildet werden und dadurch wichtiges Know-how offengelegt wird.
- Auch sollte vorab die prinzipielle Zustimmung der Geschäftsführung bzw. der Konstruktionsleitung für die Veröffentlichung von 3D-Daten eingeholt werden, um nicht bei der Projektfreigabe unliebsame Überraschungen zu erleben.

#### 3D-Ersatzteilkataloge mit SpareParts 365

SpareParts 365 bietet die Möglichkeit, 3D-Daten aus der Konstruktion für die Erstellung von Ersatzteilkatalogen zu nutzen.

Als Ausgangsformate können 3D-Dateien in den Formaten JT oder STEP verwendet werden, d.h., alle gängigen CAD-Systeme werden dadurch unterstützt.

Die Anzeige von 3D-Modellen im Ersatzteilkatalog erfolgt im Browser, mittels HTML5 und WebGL. Hierfür werden die JT- oder STEP-Dateien in einem Zwischenschritt in ein Format gewandelt, das direkt im Browser dargestellt werden kann.

Für diese Konvertierung wird ein interaktives Werkzeug verwendet, das auch genutzt werden kann, um einzelne Elemente zu entfernen oder zu verzerren.

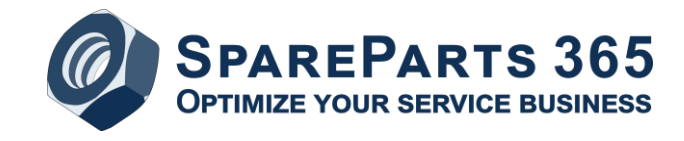

Für die Verknüpfung der 3D-Modelle mit den Stücklistenpositionen müssen korrespondierende Daten vorhanden sein – in der Regel ist dies die Materialnummer. Da oftmals Materialnummern in den 3D-Daten nicht 1:1 enthalten sind, kann die Verknüpfung auch über sog. "reguläre Ausdrücke" erfolgen, z.B. wenn die Materialnummer als Teil der Benennung von Elementen enthalten ist.

SpareParts 365 ermöglicht dann dem Katalognutzer, die 3D-Modelle zu drehen, zu verschieben, Teile auszublenden und auszuwählen.

#### 3D-Splitter

Im Ersatzteilkatalog wird für jede einzelne Baugruppe, zu der eine 3D-Grafik angezeigt werden soll, eine entsprechende 3D-Datei benötigt, die alle in dieser Baugruppe enthaltenen Teile darstellt.

Falls die Erstellung dieser einzelnen 3D-Dateien pro Baugruppe aus dem CAD- oder PLM-System zu aufwändig ist, kann dies alternativ über ein Zusatz-Tool "3D-Splitter" realisiert werden.

Dieses Tool generiert aus einem Modell mit einer kompletten Maschine für jede der in der Maschinenstückliste enthaltenen Baugruppen automatisiert eine zugehörige 3D-Datei, die dann für die Erstellung des Ersatzteilkatalogs verwendet werden kann.

#### Beispielkatalog mit SpareParts 365

Lassen Sie sich kostenfrei und unverbindlich beraten – wir klären mit Ihnen gemeinsam, inwieweit 3D-Ersatzteilkataloge mit SpareParts 365 Sie zukünftig in Ihrem Service bzw. After Sales Business unterstützen können.

Gerne erstellen wir auch einen Beispielkatalog anhand exemplarischer Daten aus Ihrem Unternehmen, damit Sie sich auf dieser Grundlage einen genaueren Eindruck über die Lösung verschaffen können.

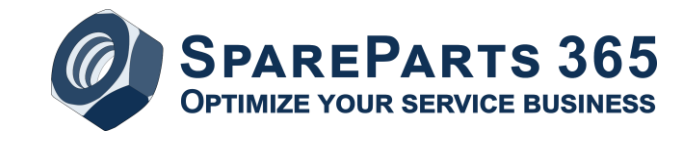

# Weitere Informationen und Kontakt:

Website: [www.spareparts365.de](http://www.spareparts365.de/) E-Mail: <mailto:info@spareparts365.de> Telefon: +49 (0) 9133 / 8919000

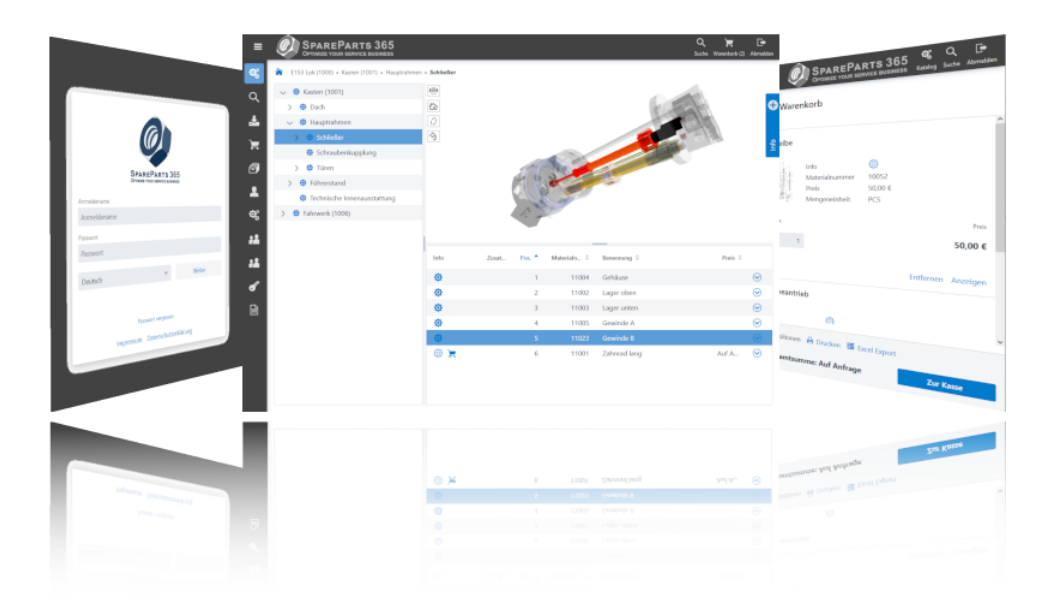